## **Android - Statusverlauf**

Ob die Funktionen (Bspw. Planer, Statusänderung über Telefon) verfügbar sind liegt im Ermessen des Einheitsadministrators.

Über den Menüpunkt Verlauf finden Sie eine Liste der letzten Statusmeldungen, die Sie getätigt haben bzw. ausgelöst wurden. Aufgeführt werden Datum und Uhrzeit, sowie der Status an sich und die Art des Statuswechsels (manuell ausgewählt oder automatisch durch die Uhrzeit etc.). Sollten Sie dem Status eine Notiz angefügt haben, ist diese hier ebenfalls einsehbar.

Es werden jeweils die letzten drei Statusänderungen (der aktuelle Status inklusive) und noch folgende zukünftige Änderungen angezeigt. Zukünftige Statusänderungen sind vor allem Änderungen, die durch den Planer, also durch geplante Ereignisse ausgelöst werden (beispielsweise Arbeit).

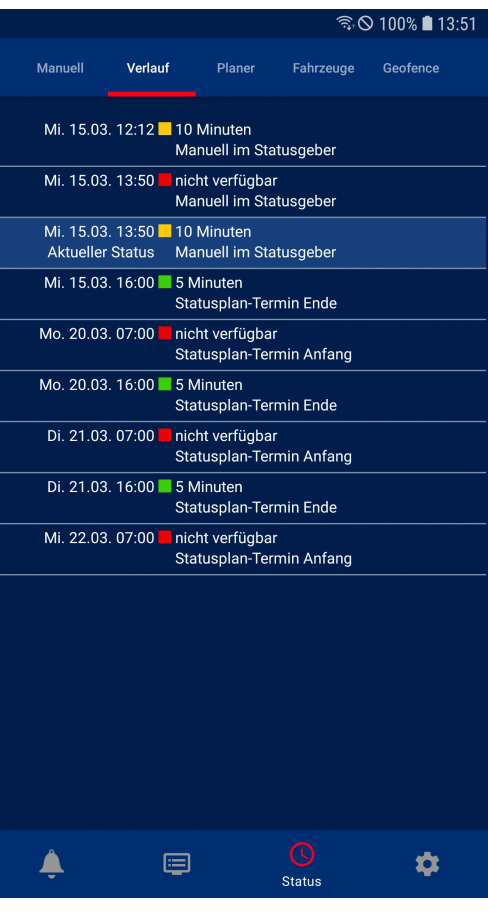